# 6-5 All-or-Nothing Multiple Choice の作成

All-or-Nothing Multiple Choiceは、受験者が問題に対して複数の選択肢を選んで解答する(回答 が一つのみでも可)選択形式の問題タイプです。正解の選択肢をすべて選択すると得点を付与します。 All-or-Nothing Multiple Choice は自動で採点が行われます。

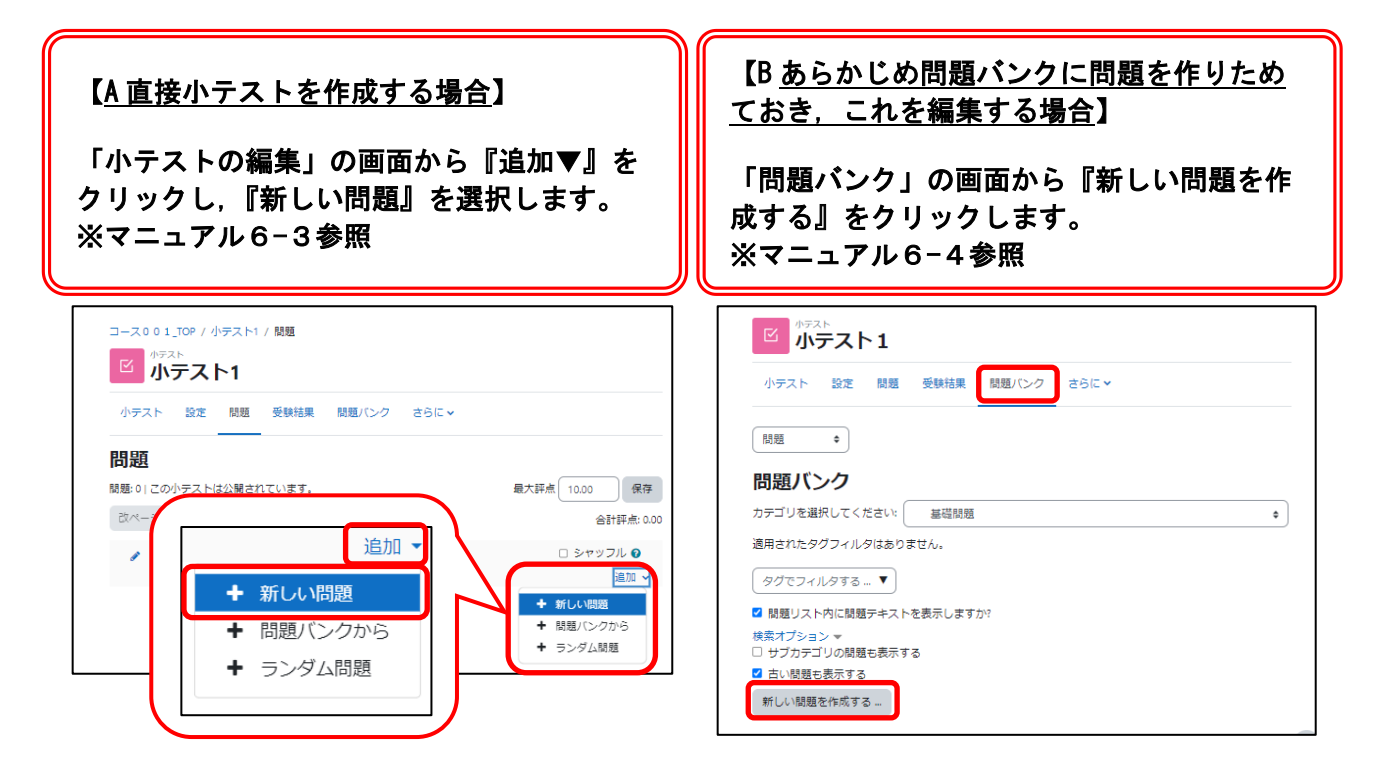

①『追加する問題タイプを選択する』ダイアログが表示されるので

『All-or-Nothing Multiple choice』を選択し,『追加』をクリックします。

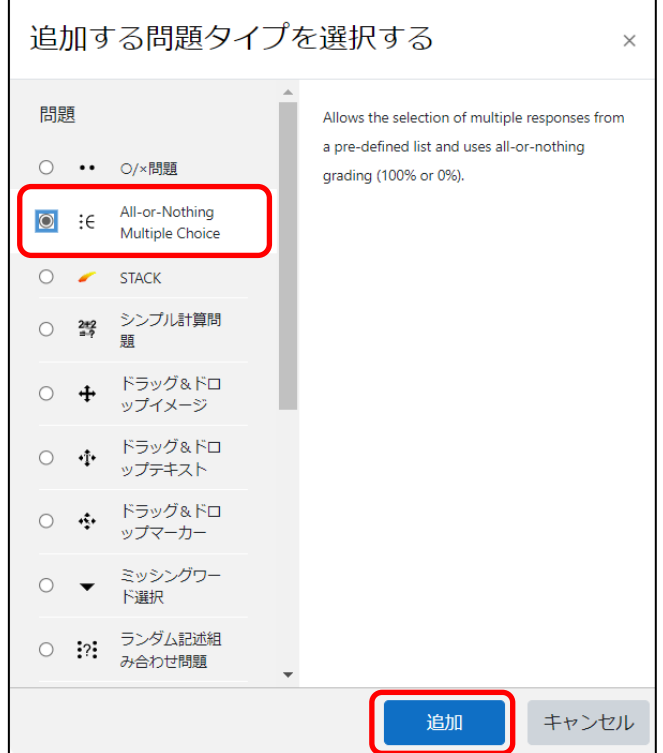

②Adding an All-or-Nothing Multiple Choice Question 画面が表示されるので,必要事項を入力してい きます。

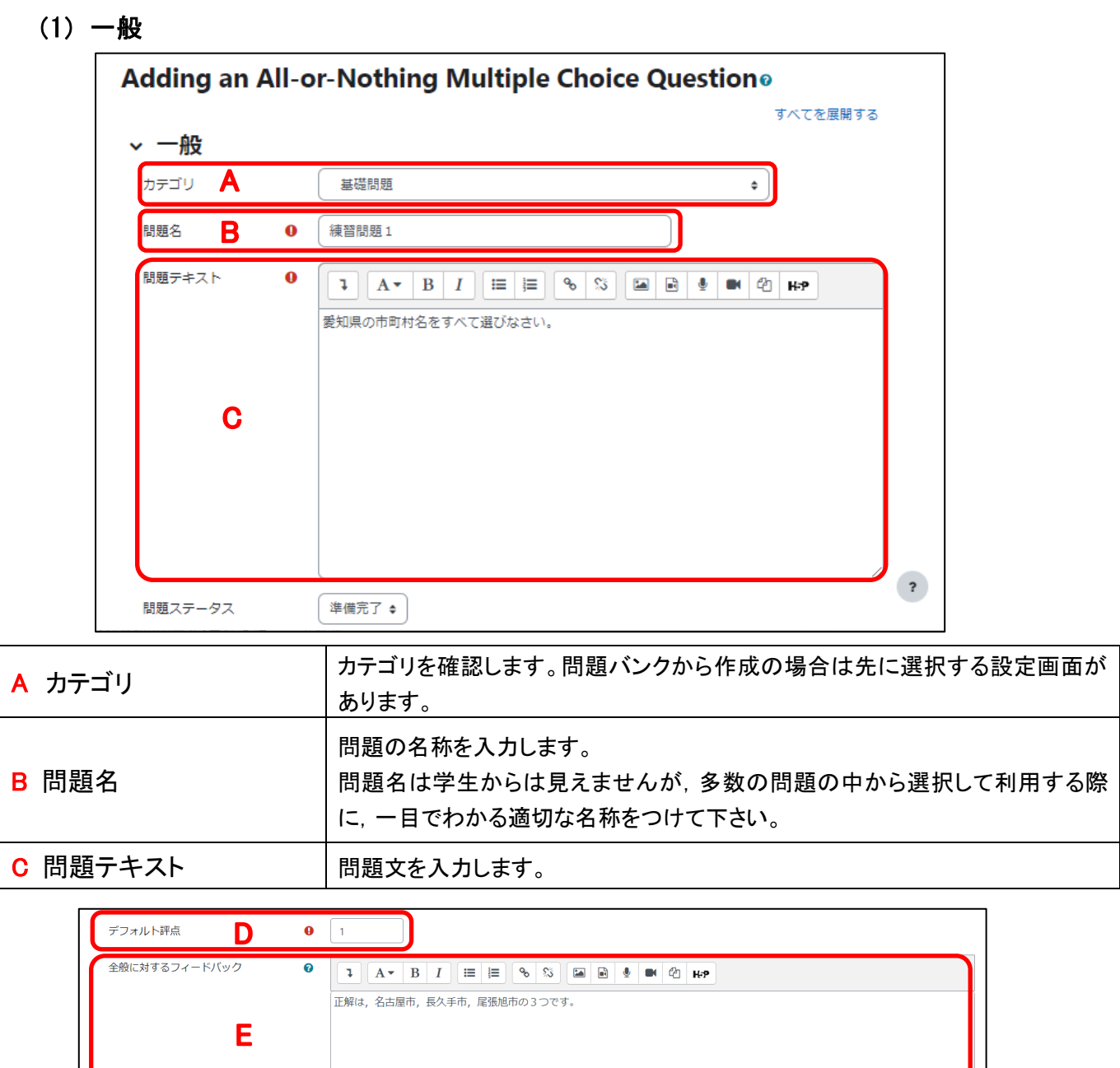

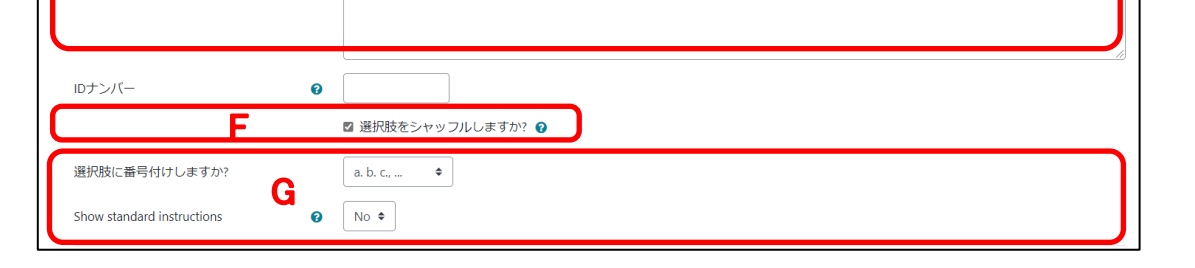

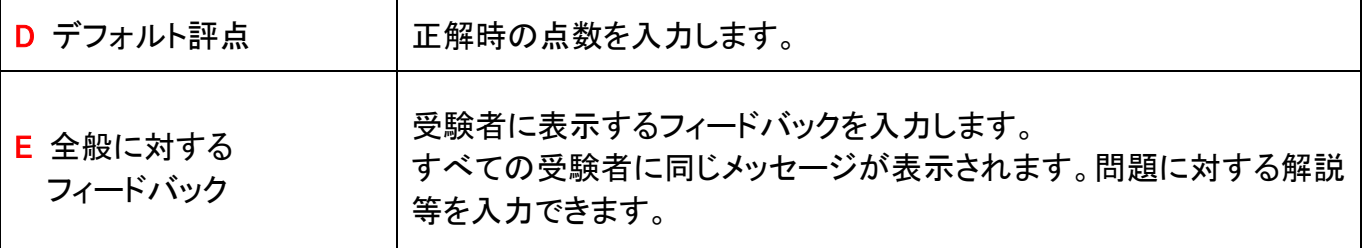

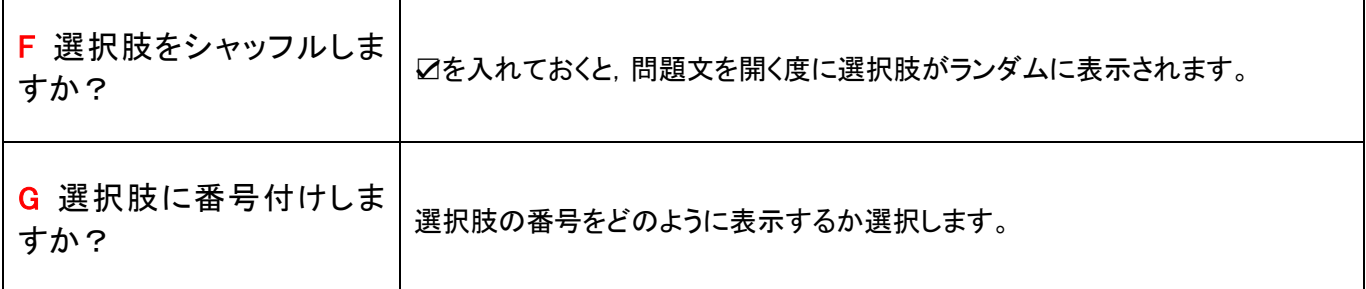

### (2)答え

## 受験時に表示される選択肢を設定します。

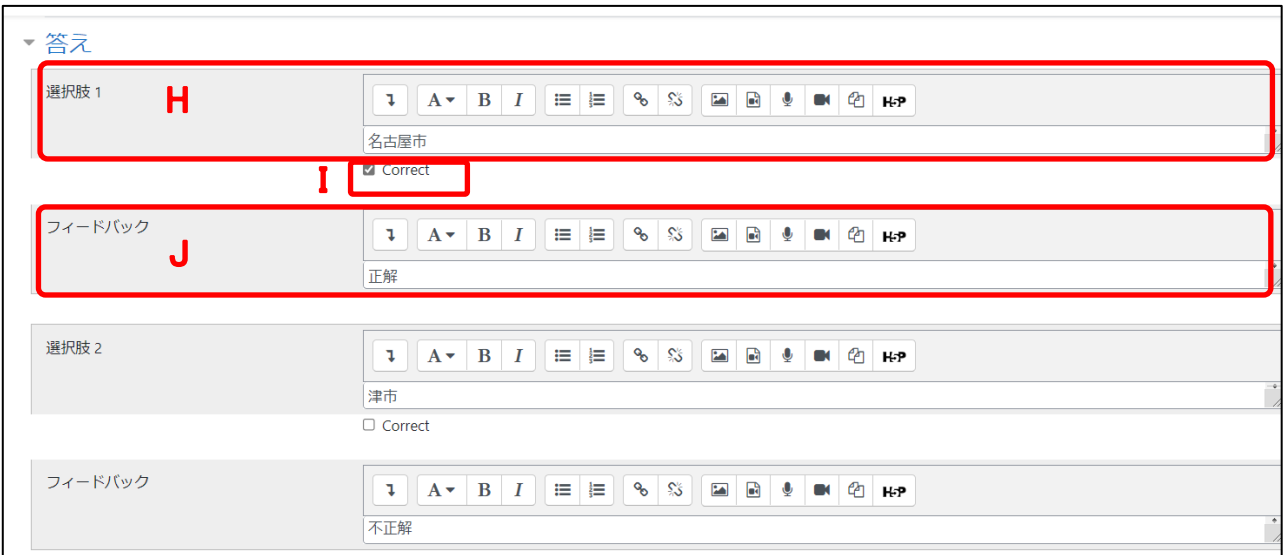

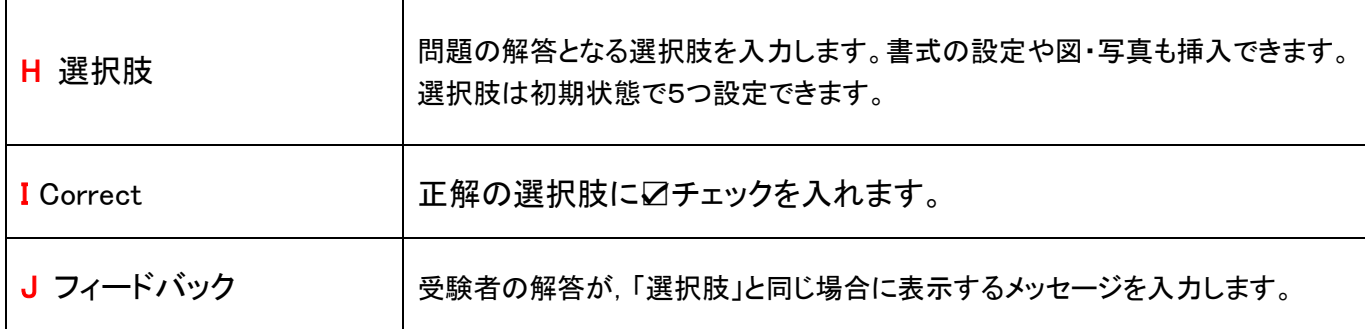

## 初期は選択肢5まで表示されていますが,『さらに3個の選択肢入力欄を追加する』をクリックし,選択肢を増やす こともできます。

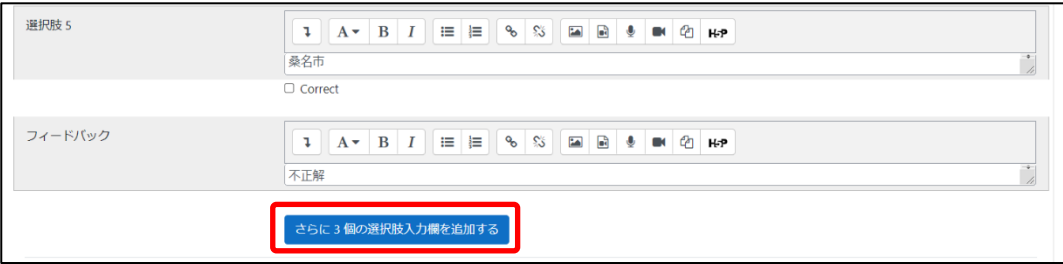

#### (3)総合フィードバック

#### 解答後の受験者へのフィードバックを設定します。

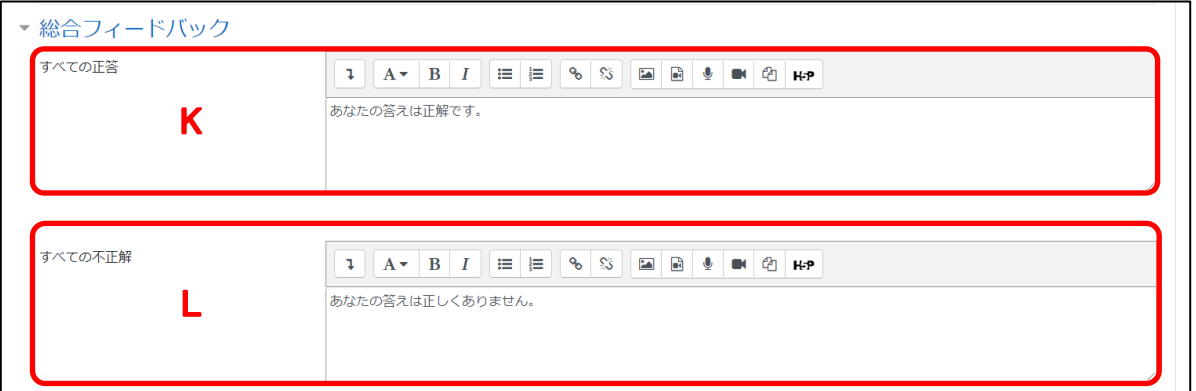

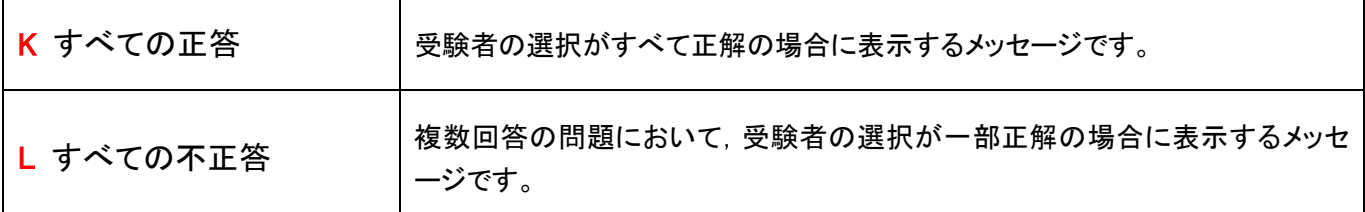

#### ③すべての設定を終えたら『変更を保存して編集を続ける』をクリックします。

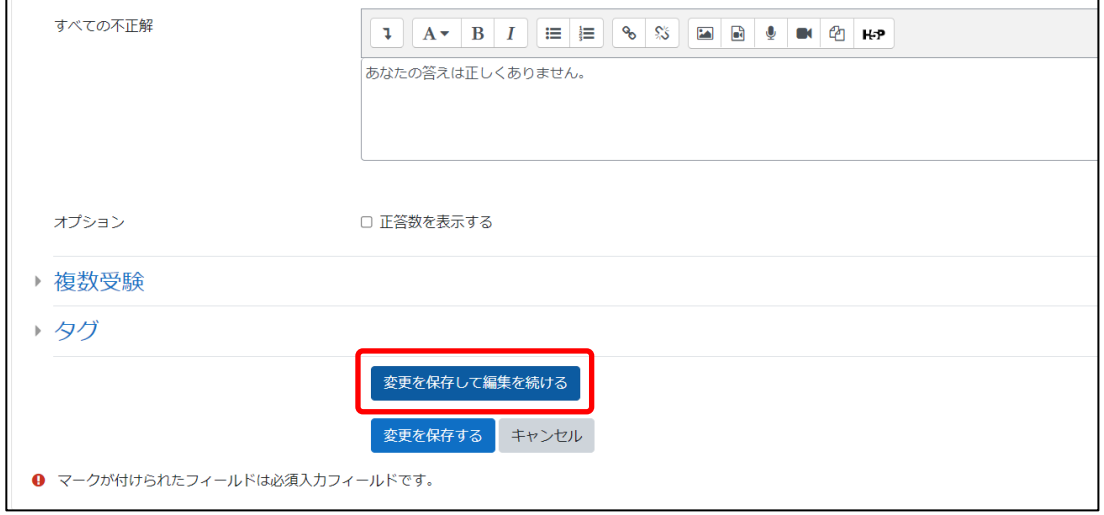

### 『変更を保存して編集を続ける』をクリックします。

『プレビュー』をクリックすると実際の画面を確認することができます。

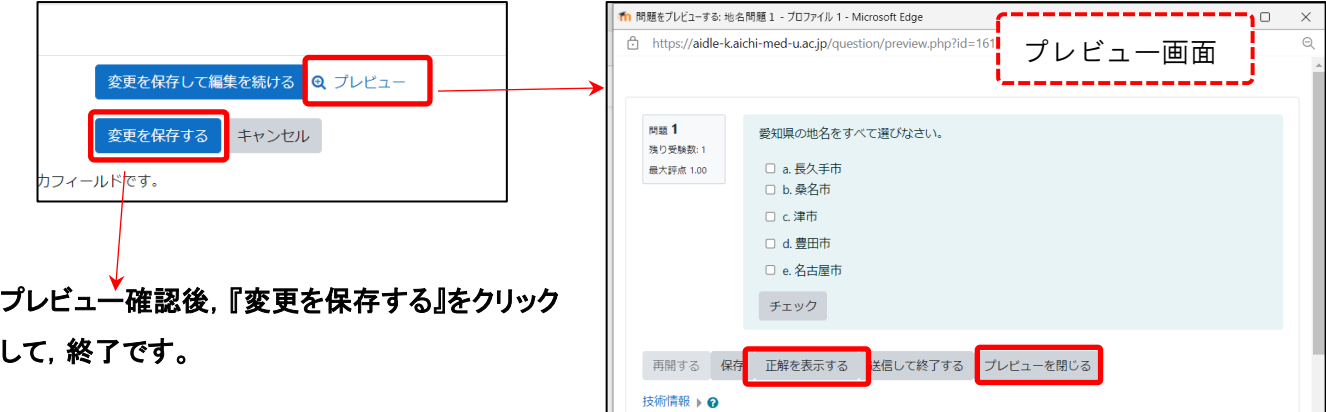

直接小テスト問題を作成した場合,『問題』タブに問題が追加されていることを確認して下さい。

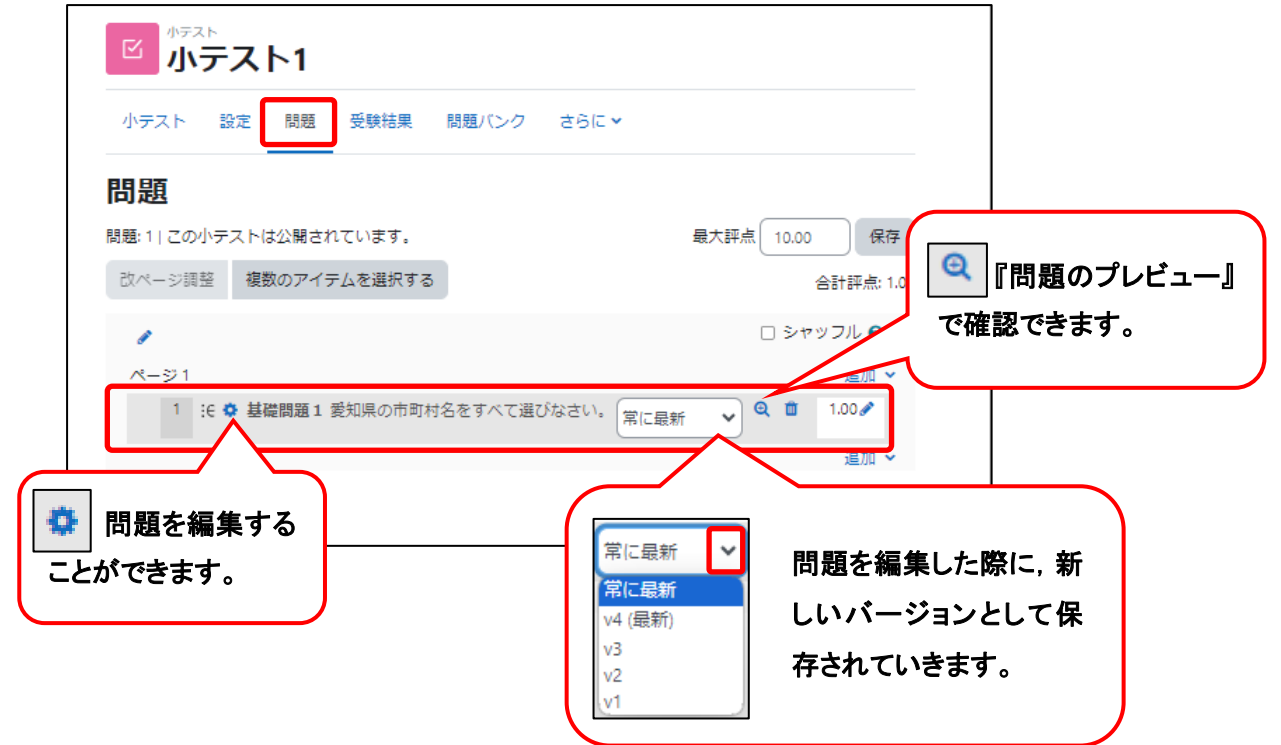

『問題バンク』に作成した場合,『問題バンク』タブに問題が追加され表示されています。

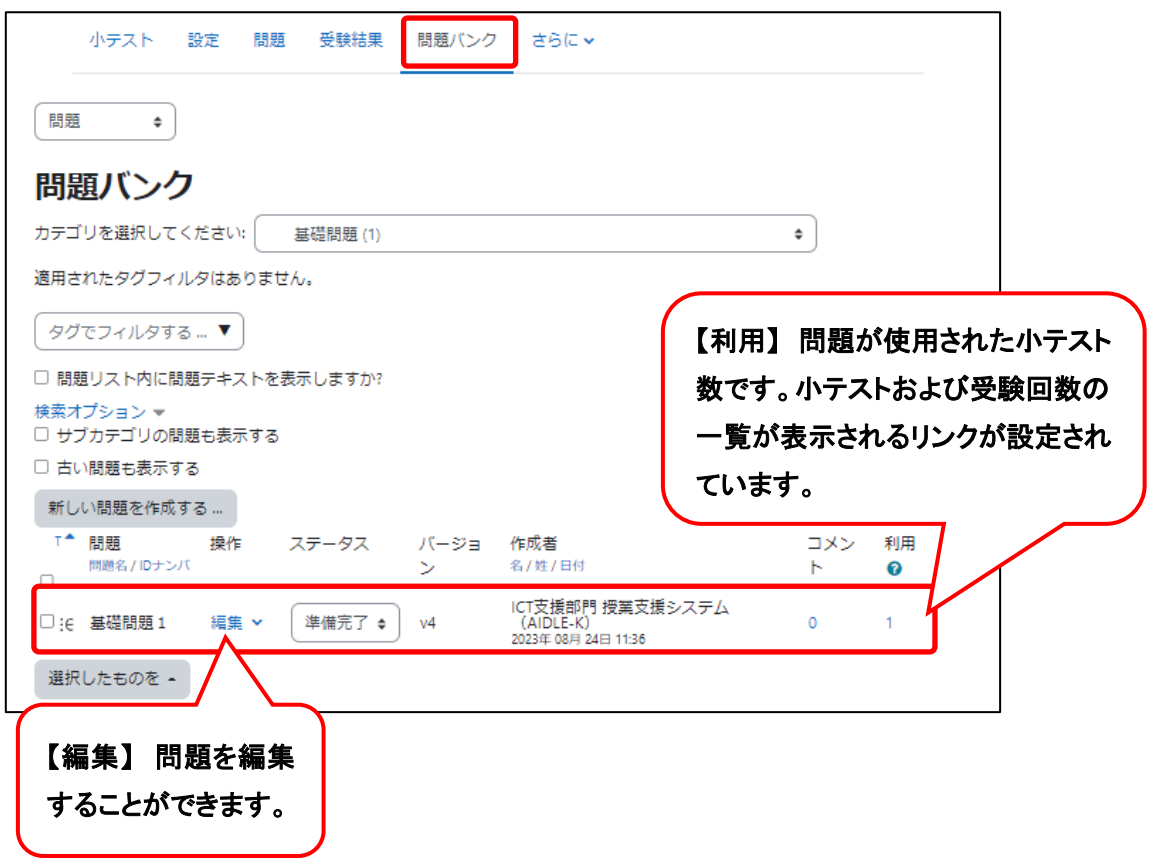